# 1. Les limites des fonctions RECHERCHE

Les fonctions RECHERCHE permettent d'extraire d'une table de données le contenu **d'une seule cellule**, mais si vous souhaitez extraire tous les enregistrements qui correspondent à la clé de recherche, les fonctions RECHERCHE n'en sont pas capables. Elles extrairont toujours la première valeur correspondant à la clé de recherche.

#### **Exemple :**

Dans l'exemple suivant nous utilisons la fonction RECHERCHEX pour extraire les enregistrements du client Jourdan. Il y en a 3 dans la base de données, mais la fonction recherche n'affiche que le premier enregistrement de la liste.

Pour extraire plusieurs résultats, Il ne faut pas utiliser une fonction RECHERCHE mais une **fonction matricielle dynamique.**

Cette fonction est disponible avec Microsoft 365.

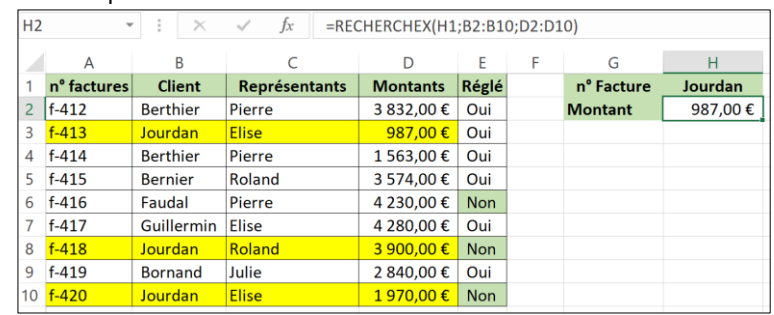

## 2. La fonction FILTRE matricielle dynamique

## • **Fonction simple**

Cette fonction permet d'extraire d'une liste de données tous les enregistrements qui correspondent à la clé de recherche.

**Syntaxe** : =FILTRE(zone\_données\_à\_extraire;zone\_de\_recherche=clé\_de\_recherche) **Exemple** : =FILTRE(D2:D10;B2:B10=H1)

| š<br>H <sub>2</sub><br>$\times$<br>=FILTRE(D2:D10;B2:B10=H1)<br>$f_x$<br>$\checkmark$<br>$\overline{\phantom{a}}$ |                         |                 |                      |                 |            |   |                        |           |
|----------------------------------------------------------------------------------------------------|-------------------------|-----------------|----------------------|-----------------|------------|---|------------------------|-----------|
|                                                                                                    | A                       | B               |                      | D               | E          | F | G                      | н         |
|                                                                                                    | n <sup>o</sup> factures | <b>Client</b>   | <b>Représentants</b> | <b>Montants</b> | Réglé      |   | n <sup>o</sup> Facture | Jourdan   |
| $\overline{2}$                                                                                                    | $f - 412$               | <b>Berthier</b> | Pierre               | 3832,00€        | Oui        |   | <b>Montant 1</b>       | 987,00€   |
| 3                                                                                                    | $f - 413$               | Jourdan         | <b>Elise</b>         | 987.00€         | Oui        |   | <b>Montant 2</b>       | 3 900,00€ |
| $\boldsymbol{\varDelta}$                                                                                          | $f - 414$               | <b>Berthier</b> | Pierre               | 1563.00€        | Oui        |   | <b>Montant 3</b>       | 1970.00€  |
| 5                                                                                                    | $f-415$                 | <b>Bernier</b>  | Roland               | 3 574,00€       | Oui        |   | <b>Montant 4</b>       |           |
| 6                                                                                                    | $f-416$                 | Faudal          | Pierre               | 4 230,00€       | <b>Non</b> |   | <b>Montant 5</b>       |           |
| 7                                                                                                    | $f - 417$               | Guillermin      | <b>Elise</b>         | 4 280.00€       | Oui        |   |                        |           |
| 8                                                                                                    | $f-418$                 | Jourdan         | <b>Roland</b>        | 3 900,00€       | <b>Non</b> |   |                        |           |
| 9                                                                                                    | $f - 419$               | <b>Bornand</b>  | Julie                | 2 840,00€       | Oui        |   |                        |           |
| 10                                                                                                    | $f-420$                 | Jourdan         | <b>Elise</b>         | 1970.00€        | <b>Non</b> |   |                        |           |
| $4 - 4$                                                                                                    |                         |                 |                      |                 |            |   |                        |           |

Les résultats affichés sont entourés d'un filet bleu pour indiquer qu'il s'agit d'une extraction matricielle.

#### • **Afficher un message « Aucune valeur » s'il n'y a pas de correspondance**

Insérer l'argument "Pas de réponse" dans la formule (ou un autre texte).

Exemple : **=FILTRE(D2:D10;B2:B10=H1;"Aucune valeur")**

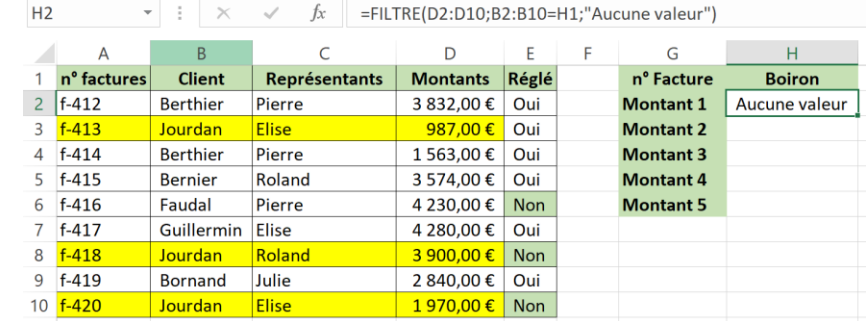

# 3. Trier les données extraites

# • **Tri croissant**

Il est possible de trier les données extraites en insérant la fonction FILTRE dans une fonction TRIER. Par défaut le tri est croissant.

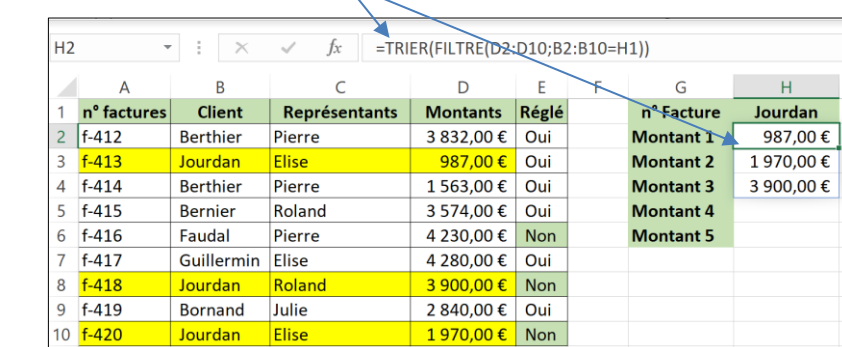

### Exemple : **=TRIER(FILTRE(D2:D10;B2:B10=H1))**

#### • **Tri décroissant**

Pour obtenir un tri décroissant intégrer dans la fonction l'opérateur **-1.** Exemple : **=TRIER(FILTRE(D2:D10;B2:B10=H1);;-1)**

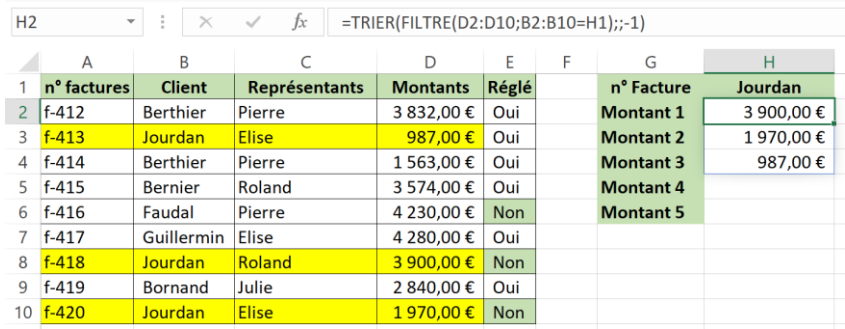